**To get started, tap the 'Documents' icon.**

**Note: if you can't see the icon, you may need to force close the app, or re-install it.**

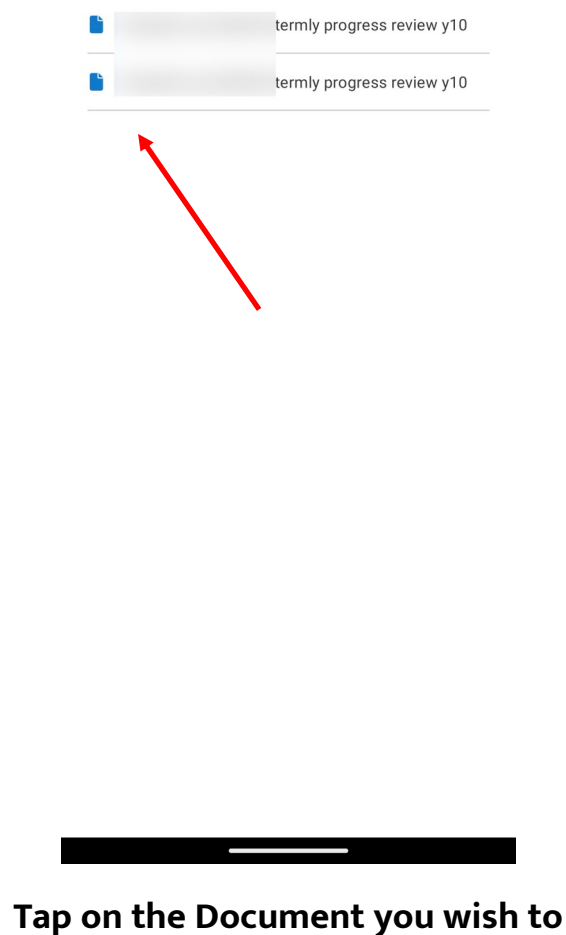

**open**

**Tap the 'PDF' icon or file name Tap the PDF viewer**

**You may need to install the Google Drive** 

**app if you don't see a PDF viewer.**

# **Android Devices**

## **Accessing Progress Reviews & Documents on Satchel:One**

#### **The document will open**

**You can also download the document by** 

**tapping the three dots in the top corner**

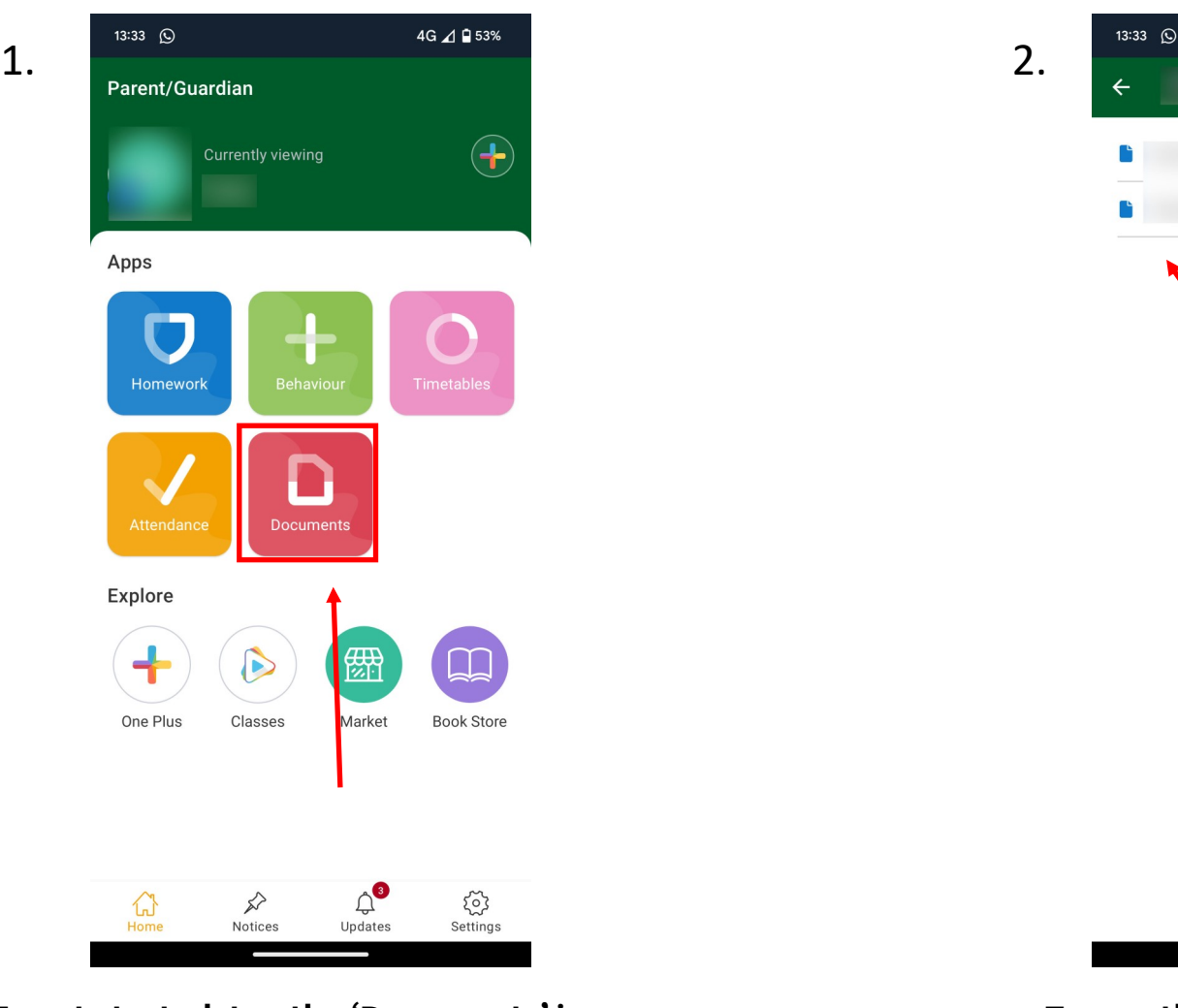

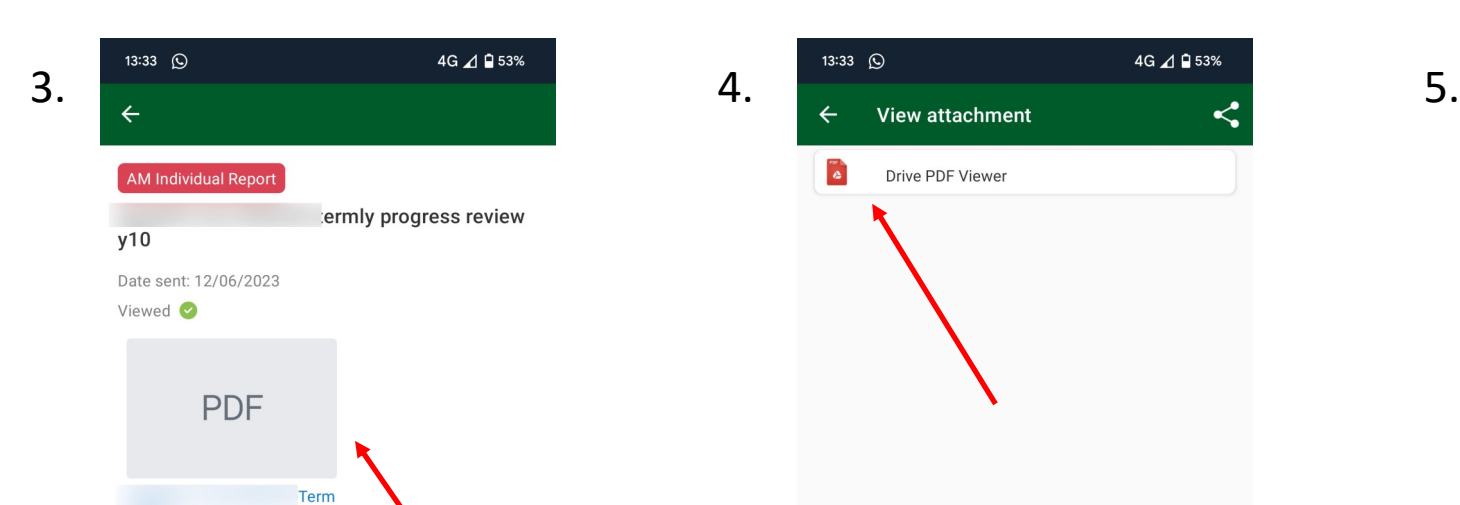

13:33  $\circled{)}$ 4G ⊿ **Q** 53% ← 4d876d90-ed6d-4445-9a6... a  $\lambda_{\pm}$  $\ddot{\cdot}$ 

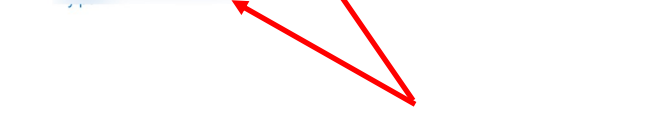

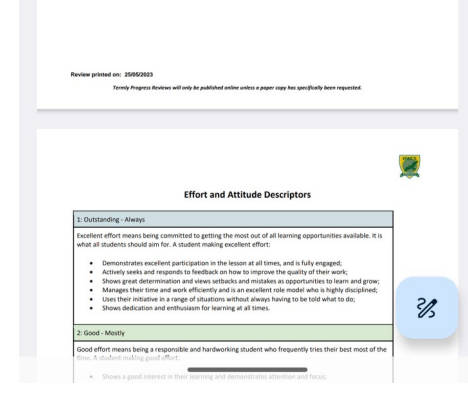

Download the [Satchel:One App](https://play.google.com/store/apps/details?id=uk.co.smhw.android&hl=en_GB&gl=US) in the Google Play Store:

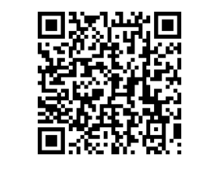

**Documents** 

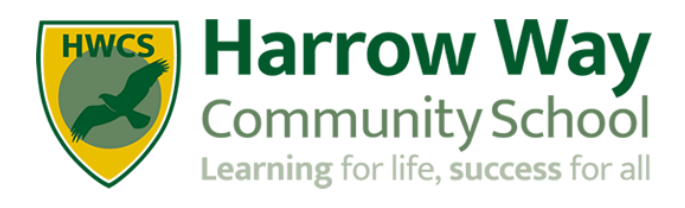

4G ⊿ **Q** 53%

 $\alpha$ 

**To get started, tap the 'Documents' icon.**

**Note: if you can't see the icon, you may need to force close the app, or re-install it.**

**Tap on the Document you wish to** 

**open**

 $\Box$  1 of 2

### **Tap the 'PDF' icon or file name Tap 'Quick Look'**

 $\boldsymbol{\mathcal{G}}$ **Effort and Atti** û Q

-Ter...

**RESS REVIEV** 

**Done** 

 $\mathbf C$ 

 $\checkmark$ 

**(You may have to scroll the options up from the bottom)**

**If you wish to save the document for later, you can also** 

**select 'Save to Files'**

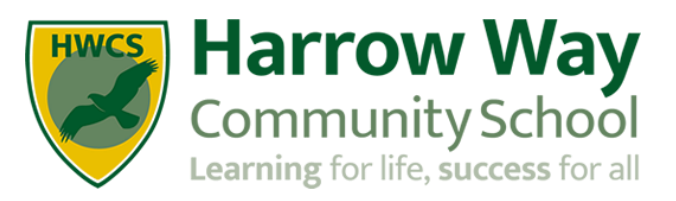

# **Apple Devices**

## **Accessing Progress Reviews & Documents on Satchel:One**

#### **The document will open**

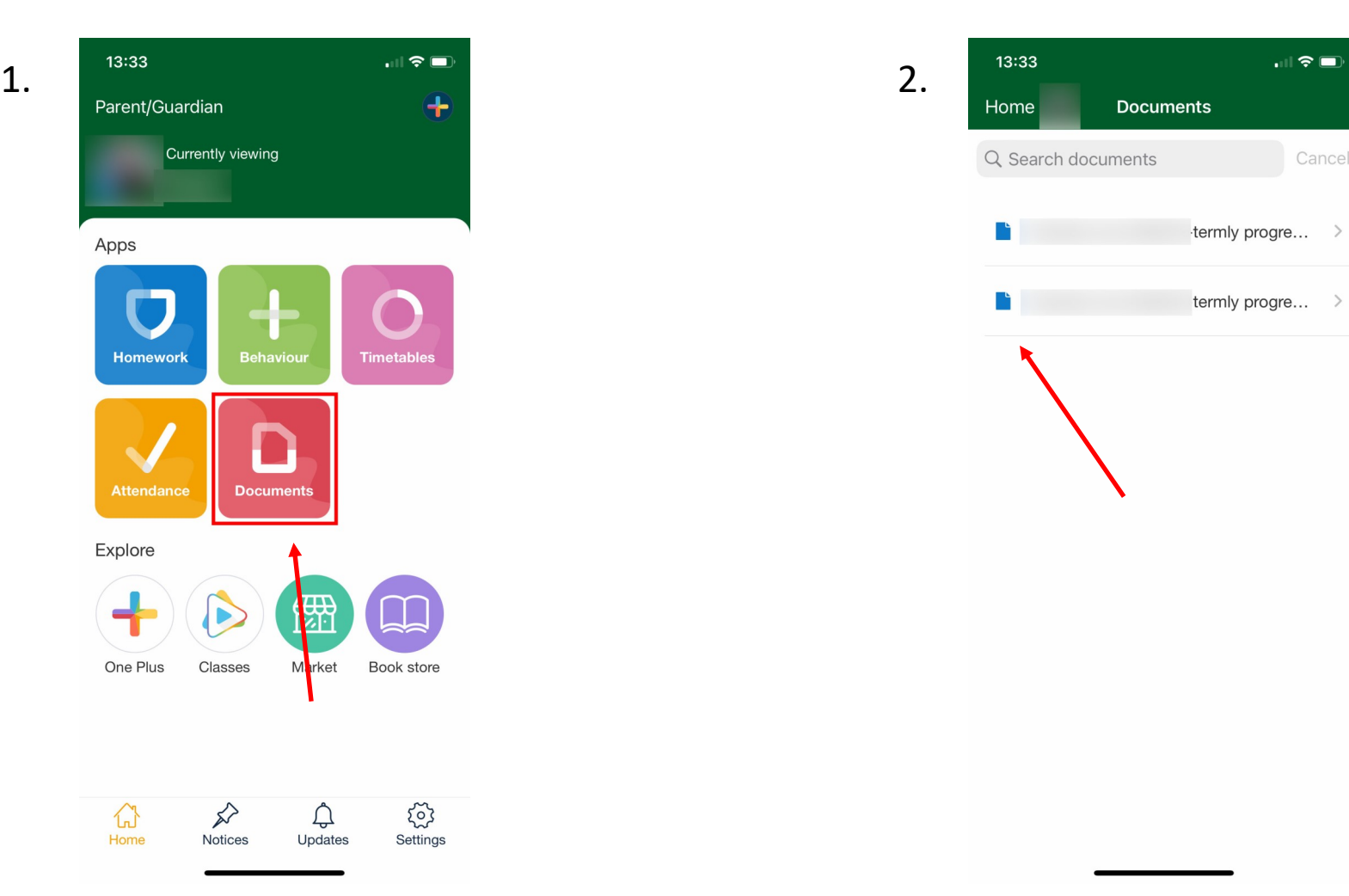

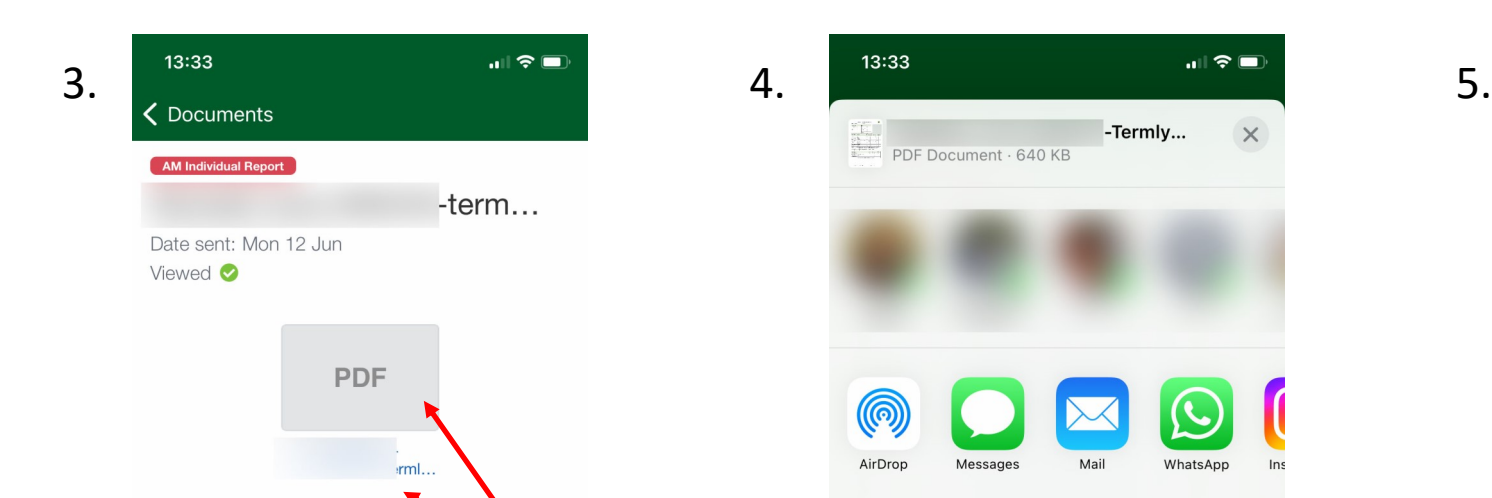

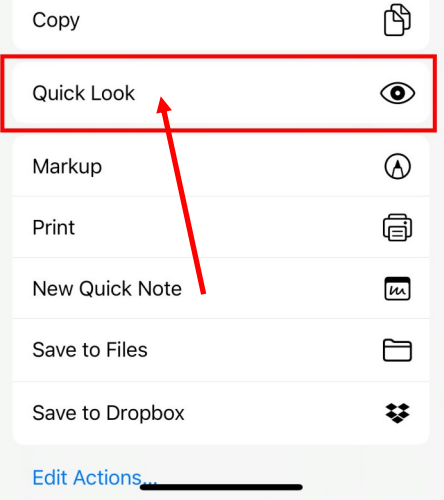

-Termly...

 $\times$ 

Download the [Satchel:One App](https://apps.apple.com/gb/app/satchel-one/id908071717) in the App Store:

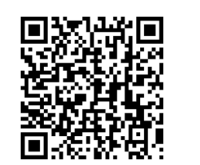